## **ПРОГРАММНЫЙ КОМПЛЕКС ДЛЯ АНАЛИЗА НАДЕЖНОСТИ ЭЛЕКТРОННЫХ СИСТЕМ В СРЕДЕ MATLAB / SIMULINK**

## А.Е. ЕПИХИН, А.С. ГИЛИМОВИЧ, С.М. БОРОВИКОВ

*1 Белорусский государственный университет информатики и радиоэлектроники ул. П. Бровки, 6, г. Минск, 220013, Республика Беларусь mr.epihin@mail.ru*

Программный комплекс предназначен для определения характеристик надежности систем на основе их динамического моделирования. Для составления модели надежности в среде MATLAB / Simulink разработан графический интерфейс. Предлагается три библиотеки динамических моделей: деревья отказов, блок-схемы надёжности и диаграммы бинарного выбора. Характеристики надёжности определяются на основе автоматического преобразования заданной динамической модели в эквивалентную ей марковскую модель или на основе моделирования методом Монте-Карло.

*Ключевые слова:* электронные системы, надежность, дерево отказов, булева логика.

Используя разработанную авторами библиотеку блоков для создания деревьев отказов fta.mdl, построим простейшую систему, состоящую из двух событий. Для этого будем перетаскивать блоки из созданной библиотеки в новый документ. Процедура создания простейшего дерева отказов из двух событий иллюстрируется рис. 1.

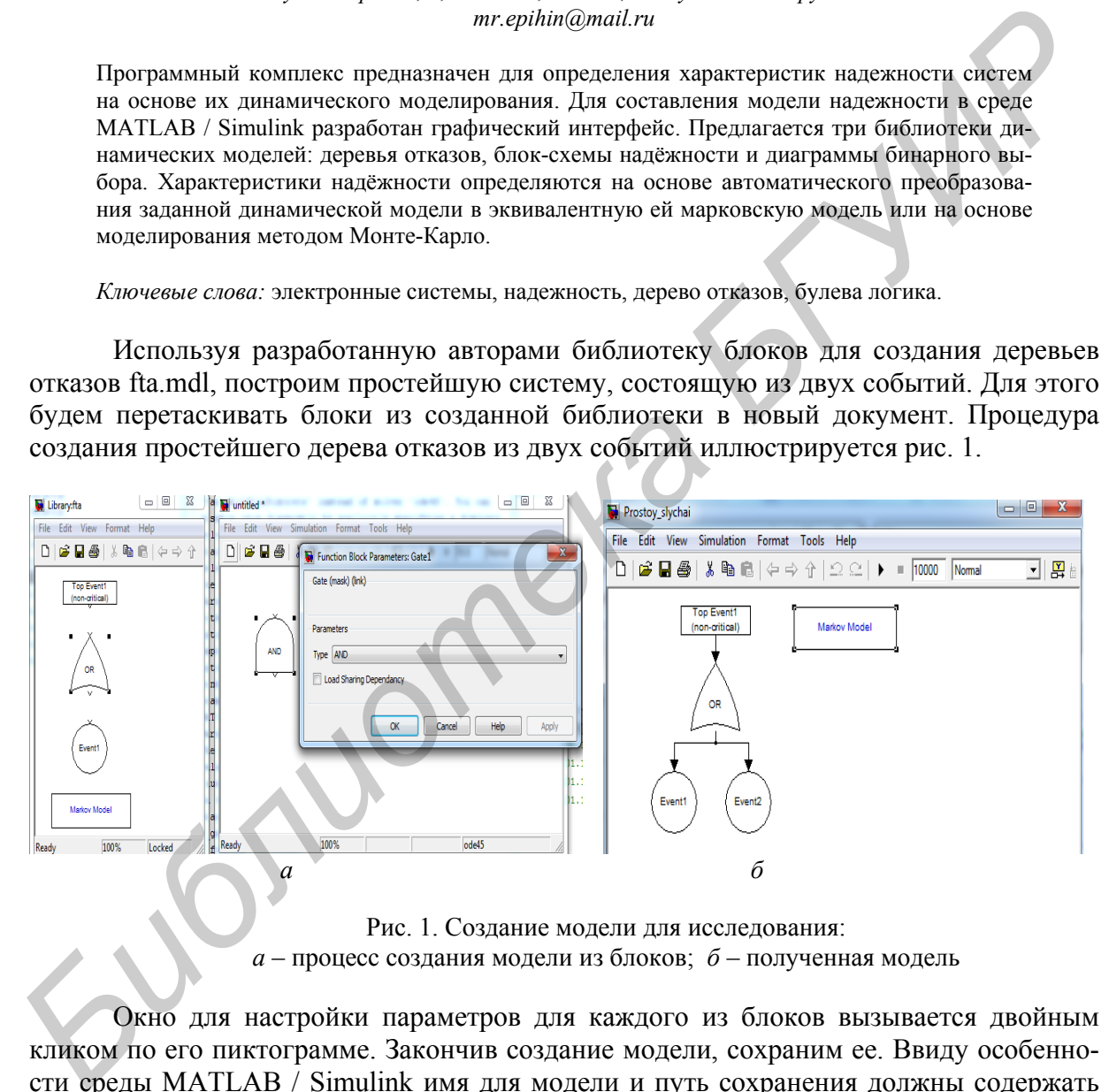

Рис. 1. Создание модели для исследования: *а* – процесс создания модели из блоков; *б* – полученная модель

Окно для настройки параметров для каждого из блоков вызывается двойным кликом по его пиктограмме. Закончив создание модели, сохраним ее. Ввиду особенности среды MATLAB / Simulink имя для модели и путь сохранения должны содержать лишь английские буквы.

Вычисления дерева отказов можно выполнить двумя способами.

 Способ 1. В меню окна Simulink нажать кнопку запуска моделирования или выбрать пункт Simulation – Run (Ctrl + T);

• способ 2. Перейдя от окна Simulink к окну MATLAB, набрать в командной строке GetReliabilityAnalysis.

Второй способ обеспечивает доступ к комбинации клавиш Ctrl + С для аварийного прерывания вычисления. Такая операция может оказаться полезной, если требуемая длительность вычисления намного больше, нежели это допускает пользователь.

В результате вычисления открывается три типа графических окон:

• окно, которое содержит интегральные характеристики надежности системы  $(pnc. 2, a)$ ;

• окно, которое содержит характеристики минимальных сечений системы (рис. 2, б);

• окно, которое содержит граф состояний и переходов марковской модели надёжности системы (рис. 2, в).

В окне рис. 2, а слева располагаются графики плотности распределения вероятности отказов  $f(t)$  или интенсивности потока отказов  $z(t)$  в зависимости от типа модели, а справа – вероятности безотказной работы  $R(t)$  или функции готовности  $A(t)$ . Характеристики, вычисленные на основе логико-вероятностного метода или на основе марковского анализа, рисуются утолщенными гладкими кривыми, а на основе метода Монте-Карло - ступенчатыми линиями. Если дерево отказов содержит несколько вершин событий, то для каждой вершины открывается своё окно с характеристиками минимальных сечений.

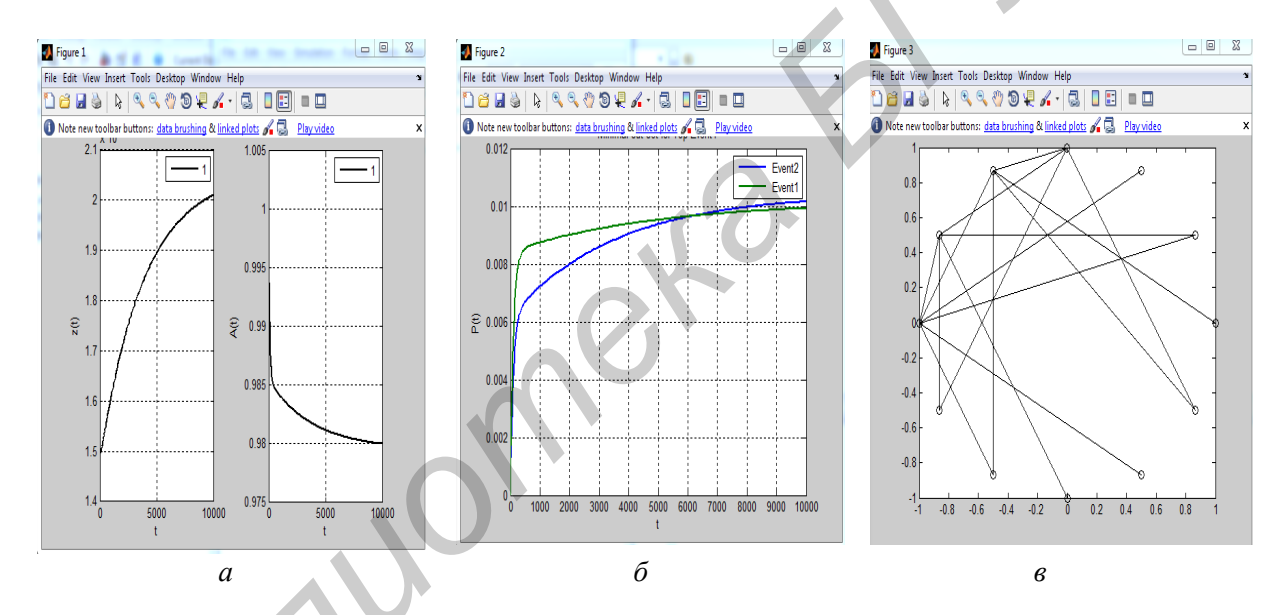

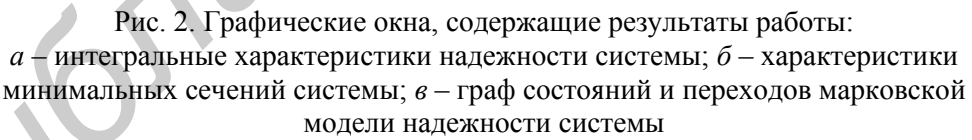

Конечной целью расчета налёжности технических систем является оптимизация конструктивных решений и параметров, режимов эксплуатации, организация технического обслуживания и ремонтов. Поэтому уже на ранних стадиях проектирования важно оценить надёжность объекта, выявить наиболее ненадежные узлы и детали, определить наиболее эффективные меры повышения показателей надежности.

Удобством и отличительной особенностью данного продукта является возможность доработки библиотеки моделей под специфические цели, т. к. каждый пользователь может вносить изменения. Плюсом так же будет возможность совместного использования блоков из разработанной библиотеки со стандартными блоками Simulink.